# **Multi-Toolbar Remover Crack [32|64bit]**

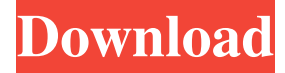

#### **Multi-Toolbar Remover Crack+ With Serial Key Download 2022 [New]**

Multi-Toolbar Remover is a small portable tool which removes all of the various types of Internet Explorer and other web browsers toolbars as well as related icons. This is a tool which is light, user-friendly and easy to install. Moreover, it can be used to easily remove toolbars from your web browsers. Multi-Toolbar Remover Interface: Multi-Toolbar Remover does not use a traditional Windows GUI interface, rather it uses a simple and user-friendly WYSIWYG interface which is made from a small window which has a text menu bar at the top, where you can control various options, including "Remove Toolbars". Multi-Toolbar Remover - Remove Toolbars The interface starts with a list of all toolbars that you can remove, as shown in the image below: Below the list, a number of toolbars are listed, next to a button which corresponds to them. You can select any of the toolbars and click the "Remove" button to perform this operation. Multi-Toolbar Remover - Tools If you click on the "Tools" menu at the top, a second menu will appear, which allows you to choose tools related to your browser, as shown below: You can choose any of the tools, to be more specific, choose the "Disable" option to disable them, the "Enable" option to enable them, or the "Uninstall" option to remove them. Multi-Toolbar Remover - Status At the bottom of the interface, you will find a status icon that displays some information about your web browser. These informations include the version of your web browser, your version of Windows, your browser preferences, and the status of your operation. Multi-Toolbar Remover - Information Finally, there is a close button at the right side of the window, which will close the interface if there is not any further action in progress, and return you to the main menu, as you can see below: Multi-Toolbar Remover - Remove Toolbars - Manual If you want to remove more toolbars than those shown by the list, or if you want to remove a specific toolbar, this is the way to do it. You need to locate the toolbar's file in one of your folders, and double-click on it to open the utility. Once the file is open, click on the

#### **Multi-Toolbar Remover Crack+ Free X64**

Multi-Toolbar Remover is a portable application designed to remove multiple toolbars from your web browsers. KEYMACRO Installation: Download the "MultiToolbarRemover.zip" file, extract and double-click on "MultiToolbarRemover.exe". After that, the user will be prompted to select the browser toolbars he wants to remove, which can be easily selected and removed. KEYMACRO Licence: The use of Multi-Toolbar Remover is free of charge. KEYMACRO Author: The authors do not take any responsibility for the damage caused to your system or data files. KEYMACRO Screenshot: Multi-Toolbar Remover is a simple, lightweight and portable application whose sole purpose is to remove multiple toolbars from your web browsers, as the name implies. It can be handled by all types of users, even the ones with limited or no experience in software apps. Toolbars for web browsers are usually unintentionally installed by users, as they are integrated as third-party components during the installation of various applications. They often prove to be rather stubborn to remove from the system, and this is why Multi-Toolbar Remover was created. As installation is not an issue, you can simply drop the executable file anywhere on the hard drive and run it immediately. As an alternative, you can save Multi-Toolbar Remover to a USB flash drive or similar storage unit, in order to remove these toolbars from your notebooks as well, or other workstations. What's important to know is that portable utilities do not make changes to the Windows Registry, thus the risk of system errors is not increased. Another convenient factor is that files are not left behind on the hard drive after deleting these applications. The GUI of the tool is made from a small and plain window, where the WYSIWYG principle clearly applies, since there are no other options available, aside from the ones visible in the main frame. A list of all supported toolbars is shown at startup, and you can select one of more

components to remove from the system, with one click of the mouse button; changes are immediately applied. This list includes Yahoo! Toolbar, AOL Toolbar, Comcast Toolbar and ASK Toolbar. Multi-Toolbar Remover doesn't put a strain on the computer's performance, since it needs a minimal amount of CPU and system memory to work properly. It has a good response time and doesn't 80eaf3aba8

## **Multi-Toolbar Remover Crack + With License Code Download**

Multi-Toolbar Remover is a simple, lightweight and portable application whose sole purpose is to remove multiple toolbars from your web browsers, as the name implies. It can be handled by all types of users, even the ones with limited or no experience in software apps. Toolbars for web browsers are usually unintentionally installed by users, as they are integrated as third-party components during the installation of various applications. They often prove to be rather stubborn to remove from the system, and this is why Multi-Toolbar Remover was created. As installation is not an issue, you can simply drop the executable file anywhere on the hard drive and run it immediately. As an alternative, you can save Multi-Toolbar Remover to a USB flash drive or similar storage unit, in order to remove these toolbars from your notebooks as well, or other workstations. What's important to know is that portable utilities do not make changes to the Windows Registry, thus the risk of system errors is not increased. Another convenient factor is that files are not left behind on the hard drive after deleting these applications. The GUI of the tool is made from a small and plain window, where the WYSIWYG principle clearly applies, since there are no other options available, aside from the ones visible in the main frame. A list of all supported toolbars is shown at startup, and you can select one of more components to remove from the system, with one click of the mouse button; changes are immediately applied. This list includes Yahoo! Toolbar, AOL Toolbar, Comcast Toolbar and ASK Toolbar. Multi-Toolbar Remover doesn't put a strain on the computer's performance, since it needs a minimal amount of CPU and system memory to work properly. It has a good response time and doesn't cause the OS to hang, crash or display error dialogs. Unfortunately, the developer hasn't worked on Multi-Toolbar Remover for quite some time, so the list of supported toolbars is not regularly updated. NewsReflections on the formation of a community of practice at an evidence-based practice centre: a case study. Social and educational initiatives such as the Prince of Wales Foundation's Community of Practice (COP) model are increasingly advocated as a means of achieving health system improvements. While COPs are often based on a shared interest in some area of practice, evidence-based practice is a prominent element of the Prince of Wales Foundation's COP model. This article describes

### **What's New In?**

Multi-Toolbar Remover (MTR) is a simple, lightweight and portable application whose sole purpose is to remove multiple toolbars from your web browsers. It can be handled by all types of users, even the ones with limited or no experience in software apps. Toolbars for web browsers are usually unintentionally installed by users, as they are integrated as third-party components during the installation of various applications. They often prove to be rather stubborn to remove from the system, and this is why Multi-Toolbar Remover was created. As installation is not an issue, you can simply drop the executable file anywhere on the hard drive and run it immediately. As an alternative, you can save Multi-Toolbar Remover to a USB flash drive or similar storage unit, in order to remove these toolbars from your notebooks as well, or other workstations. What's important to know is that portable utilities do not make changes to the Windows Registry, thus the risk of system errors is not increased. Another convenient factor is that files are not left behind on the hard drive after deleting these applications. The GUI of the tool is made from a small and plain window, where the WYSIWYG principle clearly applies, since there are no other options available, aside from the ones visible in the main frame. A list of all supported toolbars is shown at startup, and you can select one of more components to remove from the system, with one click of the mouse button; changes are immediately applied. This list includes Yahoo! Toolbar, AOL Toolbar, Comcast Toolbar and ASK Toolbar. Multi-Toolbar Remover doesn't put a strain on the computer's performance, since it needs a minimal amount of CPU and system memory to work properly. It has a good response time and doesn't cause the OS to hang, crash or display error dialogs. Unfortunately, the developer hasn't worked on Multi-Toolbar Remover for quite some time, so the list of supported toolbars is not regularly updated. Description: AGI is a software specialized for users who want to acquire an acces to newsgroups, forums and shareware catalogs on the Internet by using an aggregator application. Description: Abrosoft Web Server is a web server application used for enterprise intranet networking and collaboration. It supports HTTP, HTTPS, and a variety of web server extensions including the PWDUMP HTTP header analyzer, web server profiling, and the FQL web app deployment tool. It also offers mod\_rewrite, virtual hosting, CGI and embedded scripting support, server-side include, PHP support, and MySQL support. Its optional Plugin Framework includes a zip downloader, file uploader, calendar, image editor, list aggregator, password manager, and RSS parser

# **System Requirements:**

Windows 10, Windows 8, Windows 7 2GHz Intel or AMD processor 2 GB RAM 30 GB available hard drive space How to Install: For installing I assure you, it's very easy. All you have to do is follow the instructions on the NVIDIA site and the installation will be complete. This guide is only a step by step tutorial on how to install the latest stable GeForce gaming drivers version 364.64 on your system. If you still have any issues, you may always contact our support via our Facebook page:

<https://gabonbiota.org/portal/checklists/checklist.php?clid=3248>

<https://williamscholeslawfirm.org/wp-content/uploads/2022/06/kanytanz.pdf>

<https://rsmerchantservices.com/mediachips-0-10-1-crack-download-for-windows-2022-new/>

<http://raga-e-store.com/wp-content/uploads/2022/06/kamebeny.pdf>

[https://whoosk.s3.amazonaws.com/upload/files/2022/06/ygOeXSOprpwzrFinAZ5K\\_05\\_da4cb2c107e0b8ceb85ef53ae91f55c2\\_](https://whoosk.s3.amazonaws.com/upload/files/2022/06/ygOeXSOprpwzrFinAZ5K_05_da4cb2c107e0b8ceb85ef53ae91f55c2_file.pdf) [file.pdf](https://whoosk.s3.amazonaws.com/upload/files/2022/06/ygOeXSOprpwzrFinAZ5K_05_da4cb2c107e0b8ceb85ef53ae91f55c2_file.pdf)

<https://socialcaddiedev.com/laptop-stats-license-keygen-2022/>

<https://salty-dawn-31707.herokuapp.com/javavalt.pdf>

[https://social.quilt.idv.tw/upload/files/2022/06/StLX6zYx1lnCADwM6nRA\\_05\\_3fb46094461cebdbc9bf6188378e117e\\_file.pd](https://social.quilt.idv.tw/upload/files/2022/06/StLX6zYx1lnCADwM6nRA_05_3fb46094461cebdbc9bf6188378e117e_file.pdf) [f](https://social.quilt.idv.tw/upload/files/2022/06/StLX6zYx1lnCADwM6nRA_05_3fb46094461cebdbc9bf6188378e117e_file.pdf)

[https://www.sdssocial.world/upload/files/2022/06/iouLilEWhSSFJmiTVuvT\\_05\\_5392b82402d469df737cc75959612045\\_file.p](https://www.sdssocial.world/upload/files/2022/06/iouLilEWhSSFJmiTVuvT_05_5392b82402d469df737cc75959612045_file.pdf) [df](https://www.sdssocial.world/upload/files/2022/06/iouLilEWhSSFJmiTVuvT_05_5392b82402d469df737cc75959612045_file.pdf)

<https://www.raven-guard.info/photoshop-manga-effect-plug-in-crack-license-key-full-updated-2022/>